## **CP5. Apache2 (***mod\_userdir***)**

En primer lugar accedo a Configuración Global > Configure Apache Modules

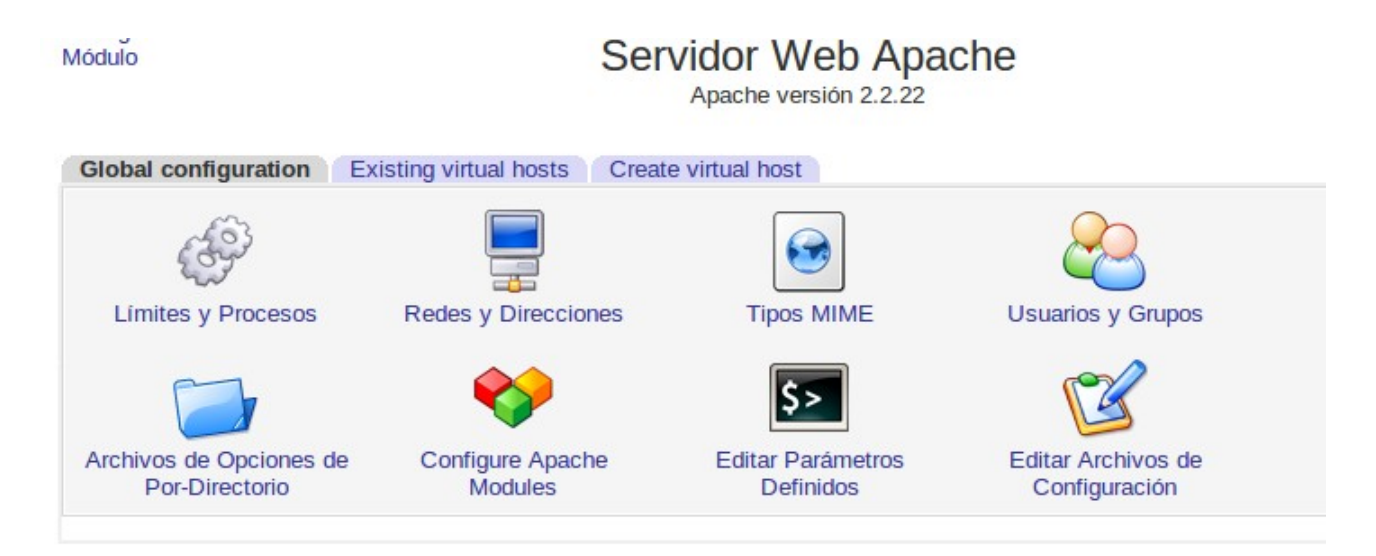

selecciono el módulo userdir luego pulso en Enabled Selected Modules para activarlo

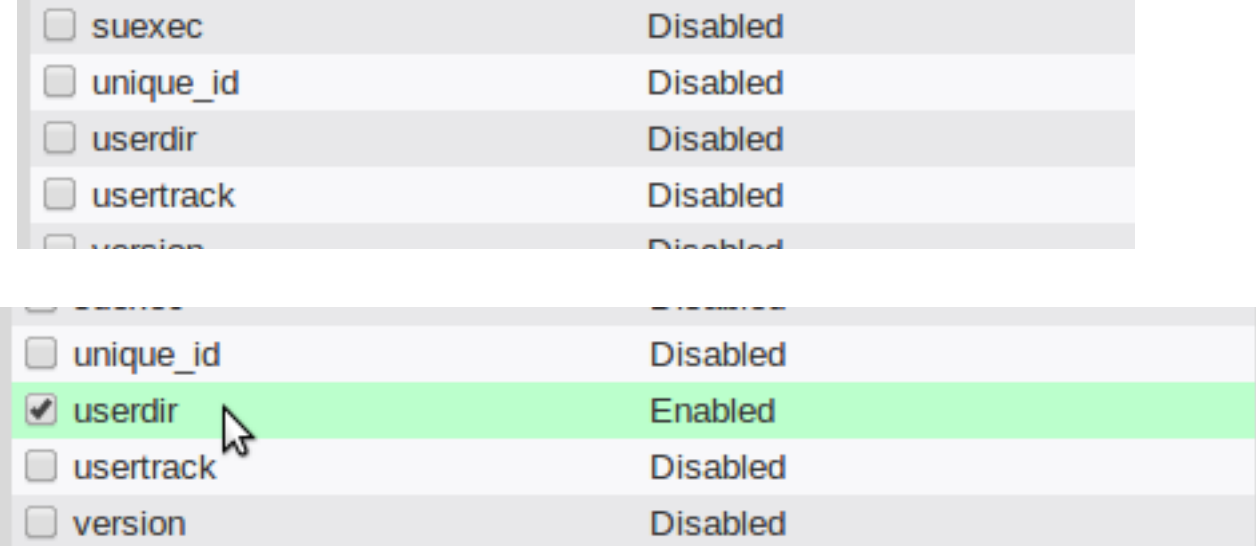

Despues de haber creado el usuario1 creamos una carpeta public\_htmly dentro un documento index.html

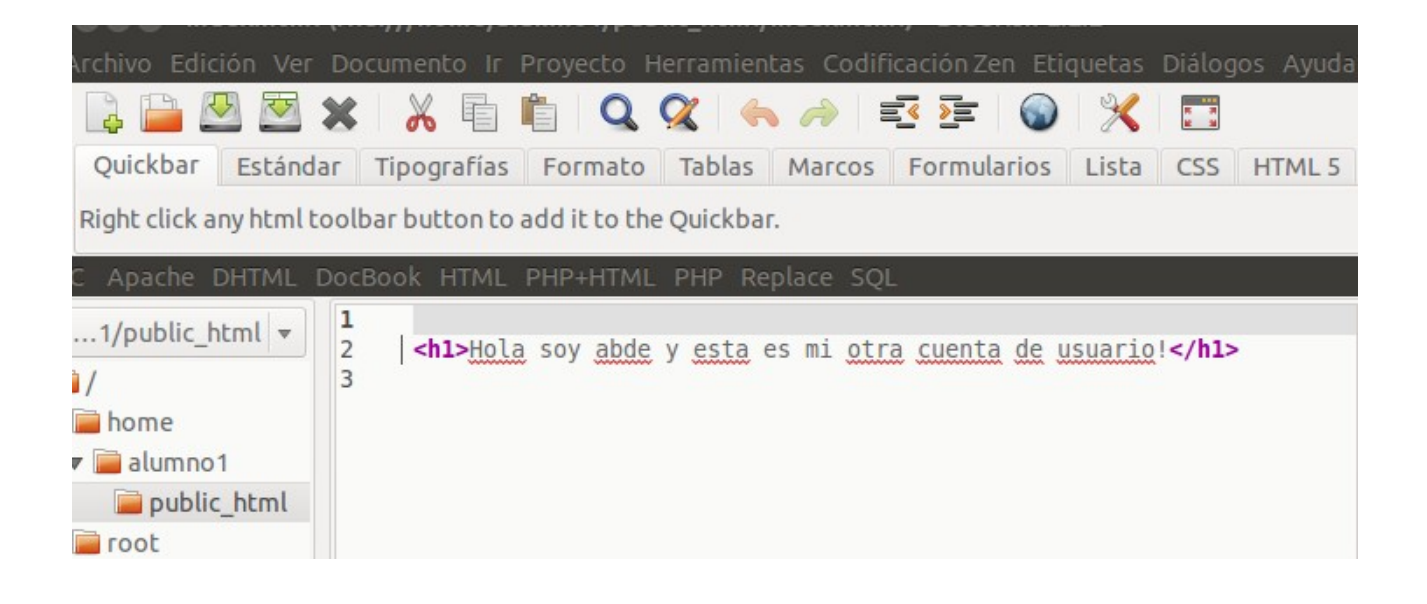

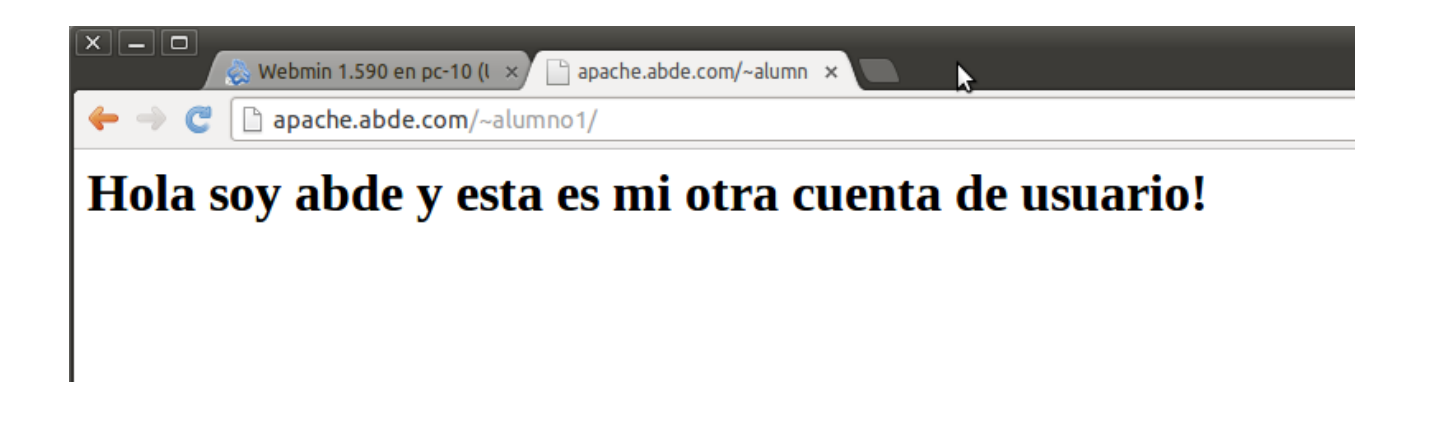

Si se quiere acceder a la página web sin necesidad de utilizar el carácter «~»,

habrá que definir un alias Alias y redireccionamienfos del servidor virtual por defecto, activa los campos y guarda y aplica los cambios **IMPORTATE** parar y arrancar apache para que funcione ami no me lo reconocia hasta que lo hice.

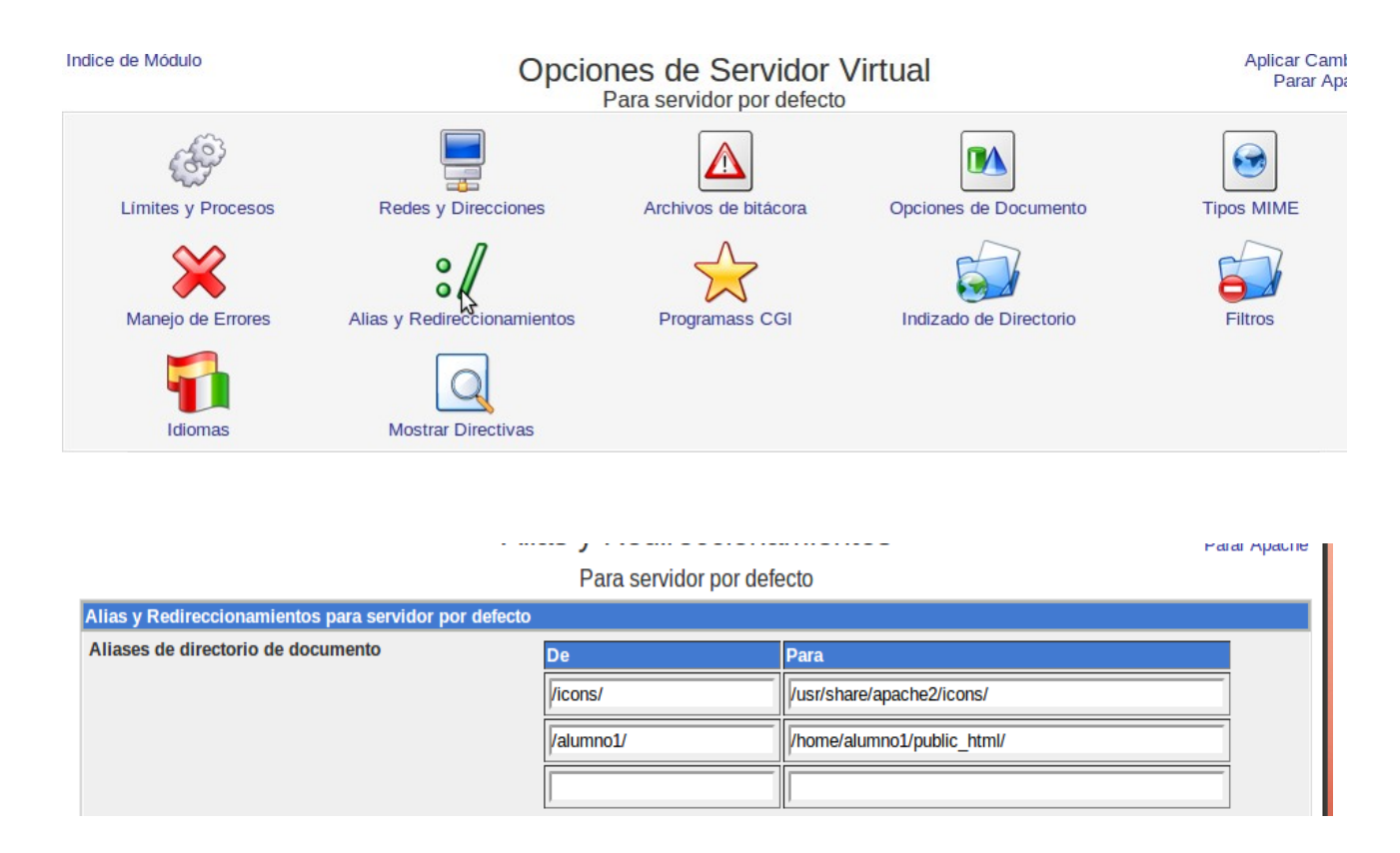

A continuación alias comprueba /alumnol/ que el alias creado Ahora ya puedes acceder a la web del alumno sin incluir el carácter «~» en la URL

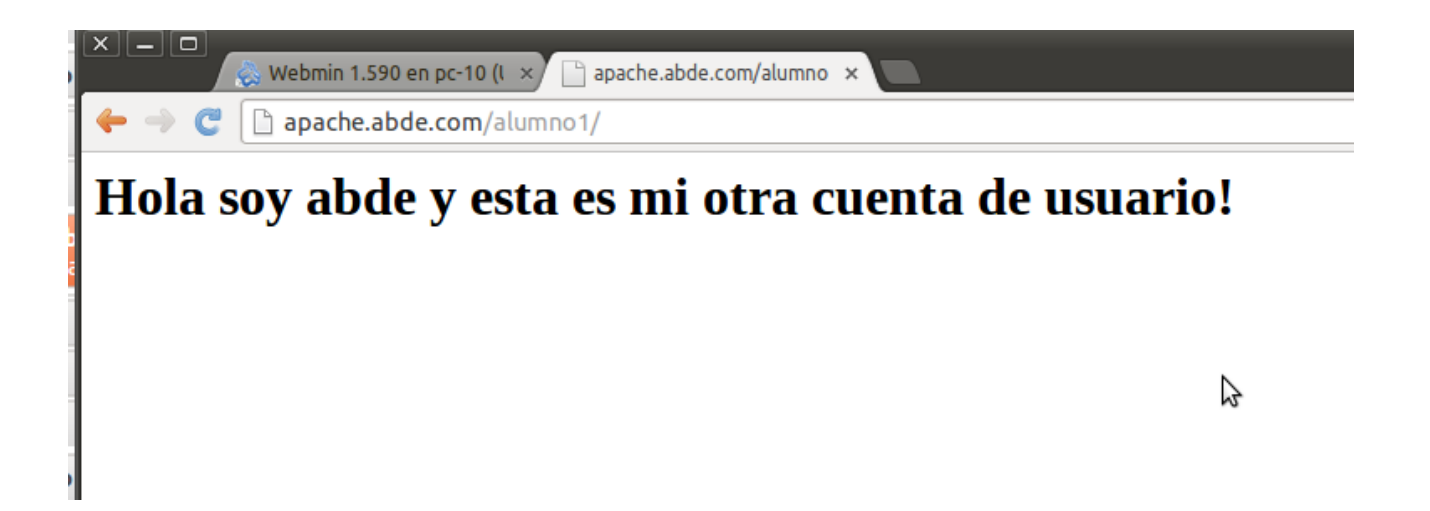